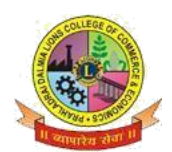

ISO 9001-2015 CERTIFIED

## FYJC 20021-2022

## **STEPS FOR F.Y.J.C. FORM FILLING**

- Before filling up the online form keep following documents ready with your academic & Personal details.
  - a. Government online form (Part 1 and Part 2).
  - b. Marksheet of 10 th std.
  - c. School Leaving certificate.
  - d. Social Reservation Certificate (If applicable)
  - e. Cast certificate. (If applicable)
  - f. Students Aadhar Card .
  - g. First and Last page of Ration card (For girl student If applicable)
  - h. Residential proof.
  - i. Passport size Photograph.
  - j. Signature of student and parent.

Note:

- Students from Unaided-Self-finance section, cannot opt IT (Information Technology) subject.
- Student's Photograph & Signature of Students & Parents should be in JPEG format. Size of photo should be less than 100 KB, size of signature of Students & Parents has to be between 10 - 40KB.
- Students Other than Maharashtra Board have to submit hardcopy of Transfer Certificate/Migration Certificate/Passing Certificate at college office as and when demanded.
- All Scanned copies of documents must be in Pdf format and all documents size should not be more than 1 MB.
- Student must provide active phone number and student must have valid & active E-mail Id which can be easily accessible for further correspondence.
- 2. Visit College Website www.dalmialionscollege.ac.in
- 3. Through Computer click on Junior College Tab.

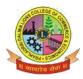

ISO 9001-2015 CERTIFIED

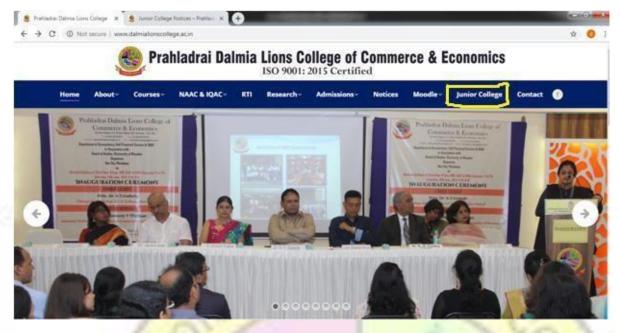

Or

Through Mobile click on Triple Bar next to college name & then click on Junior College tab.

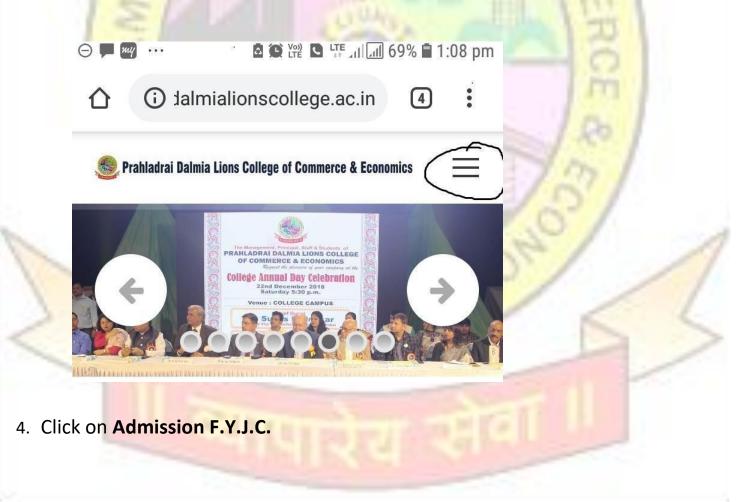

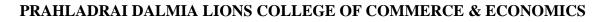

ISO 9001-2015 CERTIFIED

5. Click on How To Apply Tab.

Go through all the Tutorial Videos of admission process carefully to avoid confusion.

| How to apply<br>(Click here)                                         | College<br>FYJCA<br>Admission Form<br>(Click here)                    | dmission<br>Payment Link<br>(Click here)                                                                                                    | Prospectus<br>(Click here)               |
|----------------------------------------------------------------------|-----------------------------------------------------------------------|----------------------------------------------------------------------------------------------------|------------------------------------------|
| (Click here)                                                         | F.Y.J.C Online<br>Admission Form<br>(Click here)                      | Payment Link                                                                                                    |                                          |
| (Click here)                                                         | Admission Form<br>(Click here)                                        |                                                                                                    |                                          |
|                                                                      |                                                                       |                                                                                                    |                                          |
|                                                                      |                                                                       |                                                                                                    |                                          |
|                                                                      |                                                                       |                                                                                                    |                                          |
|                                                                      |                                                                       |                                                                                                    |                                          |
|                                                                      |                                                                       |                                                                                                    |                                          |
|                                                                      |                                                                       |                                                                                                    |                                          |
|                                                                      |                                                                       |                                                                                                    |                                          |
| no subject) - ssumedsawant@g × 💽 🔊 www.google.com<br>Iadraifyjc/home | X Q Online Form<br>Swagger UI 📀 Staging-Desidime                      | × ↔<br>★ DD V4 app - Åsana ✓ Free vector                                                                                                    | - 6 ×<br>2 @ 参 記 @ ●                     |
|                                                                      |                                                                       | Powered by                                                                                                    | BANK                                     |
| Online                                                               |                                                                       |                                                                                                    |                                          |
| : Click Here<br>Here                                                 |                                                                       |                                                                                                    |                                          |
|                                                                      |                                                                       |                                                                                                    | - 8                                      |
|                                                                      |                                                                       |                                                                                                    | 2                                        |
|                                                                      | o subjecti - ssumedsawant@c × S www.google.com<br>adraifyjc/home<br>b | oo subject) - ssumedsawant@s × ♥ www.google.com × ♥ Colline Form<br>Iadraifyjc/home<br>b ♥ Projects - Dashboar K Reference - Kotlin P I Swagger UI I Staging-Desidime | Online.   o subject) - ssumedsawant@g: x |

- 8. All details in the online admission form should be filled up carefully .Student's active mobile no. should be filled in the form as it will be used as Registration No. for online payment. (kindly note form once submitted cannot be edited or changed)
- 9. Upload all the required documents carefully.

DI/NSTD/GEN/0

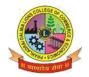

## ISO 9001-2015 CERTIFIED

- 10. Click on **"Submit"** Button.
- 11. You will be directed to payment gateway to pay admission (form charges₹100/only )
- 12. Pdf of form will be generated, download and save it and take print for further correspondence.

Note: In case Pdf file of form is not generated you can use User-Id and Password received on your mobile number to take print of form through link provided in message.

13. In case of any query related to form filling, send the mail toinfo@qfixinfo.com

## OR

For other information and queries related to admission process join Telegram group. Download Telegram App and Click on the Following link to Join the group.

Telegram Group Name: P.Dalmia College FYJC ADMISSION 2021-22 Link to join Telegram group: https://cutt.ly/eWw2clS

 All the important messages(SMS) regarding admission process will be sent to the students only on <u>register mobile number</u> which is submitted by the student on Government Portal for Online Admission.

GHMCME

Anil Bagade In charge Kiran Mishra In charge Dr. Kiran Mane I/C Principal